### POLSKIE TOWARZYSTWO INFORMACJI PRZESTRZENNEJ ROCZNIKI GEOMATYKI 2007 O TOM V O ZESZYT 1

# METAGE WEBGIS - UMN MAPSERVER W WIZUALIZACJI WYNIKÓW BADAÑ NAUKOWYCH

# METAGE WEBGIS - UMN MAPSERVER IN VISUALISATION OF THE RESULTS OF SCEINTIFIC RESEARCH

### **Rafał Wawer**

Katholieke Universiteit Leuven Instytut Uprawy Nawożenia i Gleboznawstwa w Puławach

Słowa kluczowe: UMN MapServer, METAGE, WebGIS Keywords: UMN MapServer, METAGE, WebGIS

## Wstęp

Informacja przestrzenna jest jednym z najważniejszych składników wiedzy o krajobrazie. W szczególnym wymiarze sytuacji kryzysowej aktualność i dostępność tej informacji może decydować o wysokości strat materialnych i ludzkich.

W ostatnich latach rozwój Internetu i technologii Web Mapping stworzyły możliwość szerokiego dostępu do aktualnych map, budowanych na bazie danych z rozproszonych źródeł. Dzięki spójnym standardom, ustalonym przez Open Geospatial Consortium (OGC, 2006) mo¿liwa jest integracja danych o ró¿nych formatach i odwzorowaniach geograficznych w jednym serwisie on-line i w czasie rzeczywistym.

Jednym z wielu istniejących rozwiązań zgodnych ze specyfikacjami OGC jest UMN Map Server (UMN Map Server, 2006), pracujący pod dowolnie wybranym serwerem, obsługującym CGI. Artykuł prezentuje doświadczenia z uruchomienia serwisu METAGE WebGIS (Van Wesemael i in., 2004), opartego na UMN Map Server oraz ArcView i jego rozszerzeniach pochodnych.

## Metoda

Aplikacja WebGIS dla projektu METAGE (Modelling Ecosystem TrAce Gas Emissions) (Van Wesemael i in., 2004) została wykonana w Katholieke Universiteit Leuven w następujących etapach:

1. Zdefiniowanie wymogów i funkcjonalności;

2. Budowa architektury aplikacji w formie analizy przypadków użycia (Use Case Scenarios);

3. Poszukiwanie dostêpnych technologii WebGIS

4. Budowa środowiska testowego;

5. Testowanie wybranych rozwiązań na danych projektu METAGE pod kątem założonej architektury i wydajności;

6. Doskonalenie systemy, raportowanie i poprawa b³êdów, recenzje merytoryczne.

Spośród opracowanych scenariuszy Use Case wybrano scenariusz oparty na relacji Thin Client – Thick Server. Rozwiązanie to jest najbardziej przyjazne dla użytkownika, nie wymaga bowiem po stronie klienta niczego poza przegladarkę internetowa z właczona obsługa JavaScript.

Spośród rosnacej liczby otwartego oprogramowania Web Mapping pieć rozwiazań serwerowych zostało wybranych do dalszych testów: UMN Map Server, Practical Map Server, Geoserver, DEGREE WMS Server oraz GIServer. Po testach zdecydowano siê na wybór UMN Map Server. Jego silnik CGI posiada wiele mo¿liwoci aplikacji komercyjnych, m.in.:

- m Obs³uga formatów wektorowych: ESRI shape, PostGIS, ESRI ArcSDE i wiele innych za pośrednictwem biblioteki OGR;
- $\circ$  Obsługa formatów rastrowych: TIFF/GeoTIFF, EPPL7 i wiele innych za pośrednictwem biblioteki GDAL;
- $\circ$  Wsparcie fontów TrueType;
- m Wsparcie dla klastrowanych danych rastrowych i wektorowych;
- $\circ$  Możliwość wyświetlania w zależności od aktualnej skali;
- o Budowanie map tematycznych poprzez klasy oparte na wyrażeniach logicznych bądź arytmetycznych;
- $\circ$  Szybka konfiguracja poprzez ciągi URL;
- o Nadawanie etykiet z wykorzystaniem mechanizmu zapobiegania nałożeniom;
- m Automatyzacja tworzenia elementów mapy: pasek skali, mapa odniesienia, legenda;
- m Odwzorowanie danych w czasie rzeczywistym.

Co najważniejsze UMN Map Server jest zgodny z wiekszościa specyfikacji Open Geospatial Consortium (OGC, 2006): WMS (klient/serwer), non-transactional WFS (klient/serwer), WCS (tylko serwer), WMC, SLD, GML i Filter Encoding.

# Testowanie

Dla celów testowania rozwiązania opartego na UMN MapServer przygotowano trzy środowiska testowe:

1. Pentium III 700MHz, 256MB RAM, system Windows 2000, SP6;

2. Pentium 4, 2,6 GHz, 1GB RAM, System Gentoo Linux 2004.3;

3. AMD XP1800+, 512MB RAM, System RedHat Fedora Core 3,

Wszystkie środowiska testowe miały identyczną konfigurację oprogramowania:

- 1. Web Server: Apache HTTP Server version 2.0.54;
- 2. Map Server: UMN Map Server v. 4.2.0 4.4.0;

3. Wsparcie dla jêzyków (Language support): PHP version 4.3.11, PHP/MapScript 4.2.0, PHP/MapScript 4.4.2, GDAL/OGR Utilities, MapServer Utilities, OGR/PHP Extension 1.0.0, OWTChart 1.2.0.

Po skonfigurowaniu środowisk testowych przeprowadzono testy trzech wybranych aplikacji do konfiguracji plików \*.map, zawierających parametry dla UMN Map Server: AveiN! (AveiN!, 2006), MapSurfer (MapSurfer, 2006) oraz MapLab (MapLab, 2006). Testy wykonano na oryginalnych danych projektu METAGE, obejmujących 5 plików w formacie ArcView shape o łacznej objętości około 160 MB, przy czym największy plik miał rozmiar 131 MB.

Interfejs użytkownika aplikacji MapLab, opartej o technologię PHP jest bardzo intuicyjny i obiecujący. Niestety MapLab nie pracował prawidłowo, zwracając wiele błędów i stwarzając problemy z zarządzaniem zasobami. Podobne problemy stwarzał MapSurfer, toteż ostatecznie zdecydowano się na użycie AveiN!, które stanowi rozszerzenie do ArcView GIS, umożliwiające translację ustawień z poziomu widoku w ArcView, bezpośrednio do pliku konfiguracyjnego UMN Map Server o rozszerzeniu \*.map. Początkowe problemy z zastosowaniem AveiN wynikły z wyjątkowo ubogiej dokumentacji. Po zakupieniu oficjalnego podręcznika AveiN! Przystąpiono do konfiguracji rozszerzenia. Wykryto również pewne błędy funkcjonalne, które zostały zgłoszone do SourceForge.net i poprawione poprzez edycję kodu klienta AveiN!.

## Wyniki testów

Rozszerzenie AveiN! umożliwia łatwą konfigurację serwera UMN Map Server. Przed uruchomieniem AveiN! kolejność i symbolika warstw przestrzennych musi być zdefiniowana w widoku ArcView. Większość ustawień symboliki warstw jest przenoszona przez AveiN! do pliku \*.map, poza zaawansowanymi ustawieniami szrafury, które można jednak ustawić bezpośrednio przez edycję pliku \*.map. Czas, pomiędzy ustawieniem układu i parametrów warstw w widoku ArcView a uzyskaniem działającego odpowiednika on-line, przy użyciu właściwie skonfigurowanego rozszerzenia AveiN! Wynosi 5 do 10 minut.

Klient dostarczany z rozszerzeniem AveiN! jest wydajny, ale niestety nie jest w pełni edytowalny, jak również jego ikony nawigacyjne nie są właściwie opisane w stosunku do pełnionych przez nie funkcji. Większość wymienionych błędów została poprawiona przez ingerencję w kod źródłowy klienta, na co zezwala licencja AveiN!.

Interfejs użytkownika klienta AveiN! jest typowy dla przeglądarek GIS i wystarczająco intuicyjny, nawet dla użytkownika nie zaznajomionego z GIS (rysunek).

Składa się on z okna widoku mapy, otoczonego przez strzałki nawigacyjne. W lewej kolumnie znajduje się generowana automatycznie mapa poglądowa pokazująca aktualną wielkość i położenie mapy w głównym oknie w wybranym odniesieniu. Prawa kolumna zawiera legendę, której symbolika nie może być zmieniona przez użytkownika (ustawiona na poziomie pliku \*.map), który może tylko włączać lub wyłączać widoczność poszczególnych warstw. Górny wiersz zawiera tytuł mapy. Tuż poniżej zawarte są ikony obsługi mapy "Zoom-in", "Zoom-out", "Recenter", "Reload", "Full Extent", "Help" oraz ikona "Query" pozwalająca na uzyskanie danych dla danego poligonu, wskazanego kliknięciem myszki. Funkcja "Query" wymaga zdefiniowania szablonu, zawierającego odniesienia i opisy zmiennych, zawartych w bazach plików shape.

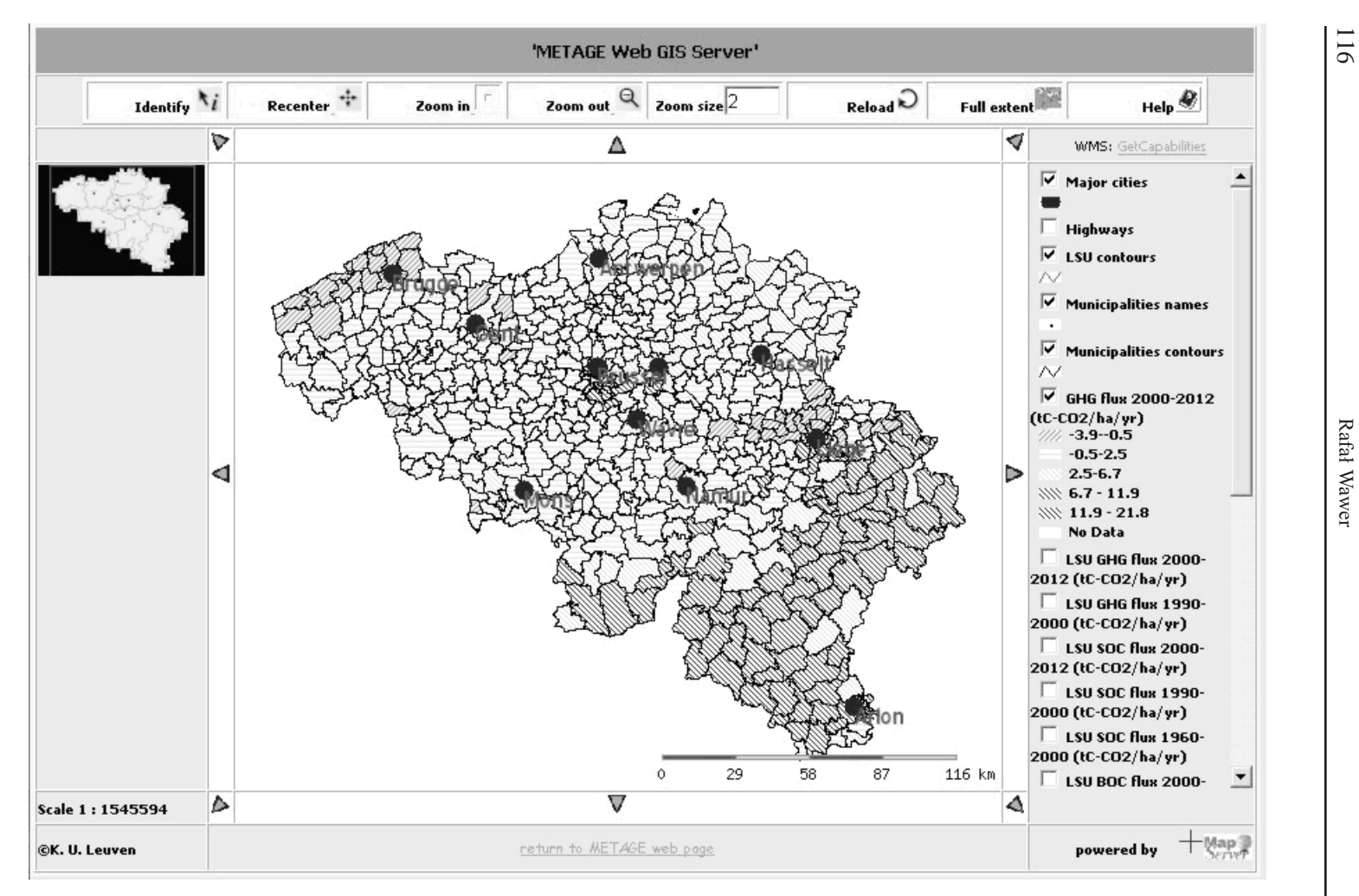

Rysunek. Widok interfejsu klienta Avein!

Testy wykazały duże obciążenie zasobów komputera testowego w przypadku wyświetlania dużych plików w małych skalach geograficznych np. mapy poligonów użytkowania terenu w skali 1:2 000 000 dla całej Belgii. Jako, że szczegół zawarty w mapie użytkowania nie jest widoczny poza pewnym zakresem skali, wywietlanie tej warstwy ograniczono do zakresu skal: od 1:25 000 do 1:300 000. Ograniczenia skali zostały również wprowadzone dla warstwy podziału administracyjnego od 1:100 000 do 1:2 000 000. Ponieważ liczba zmiennych przekraczała 15, zdecydowano się na podział aplikacji na 2 niezależne pliki \*.map dla poziomu administracyjnego i jednostek użytkowania terenu, co zwiększyło przejrzystość legend i map. Aplikacja została w pełni przetransferowana na system Gentoo Linux i jest dostêpna w sieci intranet Katholieke Universiteit Leuven, przy czym pozostawiono równie¿ autoryzowany dostęp z Internetu. W najbliższym czasie aplikacja zostanie w całości opublikowana w Internecie.

Rozwa¿ane jest równie¿ wykorzystanie rozszerzenia AveiN! z wykorzystaniem innego klienta, bardziej dopasowanego do potrzeb upowszechnienia wyników projektu METAGE.

# Wnioski

Wyniki testów w różnych środowiskach i konfiguracjach sprzętowych wskazały na dużą użyteczność oprogramowania UMN MapServer. W najsłabszej sprzętowo konfiguracji pod systemem Windows 2000 nie zauważono opóźnienia w wyświetlaniu map, przy czym w lepszych konfiguracjach sprzętowych najlepsze efekty dało środowisko pod systemem Gentoo Linux.

Rozszerzenie Avein! jest bardzo wydajnym narzêdziem do szybkiej wizualizacji projektów wprost z poziomu widoku ArcView do pliku konfiguracyjnego \*.map UMN MapServer. Po poprawnej konfiguracji rozszerzenia proces publikacji w formie interaktywnej mapy internetowej trwa około 10 minut, wliczając ewentualną edycję kodu utworzonego pliku \*.map.

Ze względu na wydajność, jak również na czytelność map należy zwrócić uwagę na dobór skal i widoczność poszczególnych warstw przestrzennych, na które składa się finalna mapa internetowa.

#### Literatura

OGC, 2006: http://wwwopengeospatial.org

UMN MapServer, 2006: http://mapserver.gis.umn.edu

Van Wesemael B. et al., 2004: METAGE Final Report, Université Catholique de Louvain, s: 150

Avein!,2006: http://www.terrestris.de/hp/de/con\_avein.php

MapSurfer, 2006: http://sourceforge.net/projects/mapsurfer

MapLab, 2006: http://www.maptools.org/maplab/

118 Rafa³ Wawer

#### Summary

The paper presents conclusions from establishing and maintaining a WMS service based on UMN MapServer, designed and worked out as a part of METAGE research project. The application represents a thin JavaScript client communicating with UMN MapServer installed as a CGI binary under Apache web server. The application was tested on MS Windows and Linux platforms. The characteristics of UMN MapServer and the results of performance tests show its large potential in fast sharing and integration of spatial information. The resulting METAGE WebGIS is still in final implementation phase with availability limited to intranet of Katholiek University Leuven.

> dr inż. Rafał Wawer Rafal.Wawer@iung.pulawy.pl www.erozja.iung.pulawy.pl tel. (081) 886 34 21